## MAKING & ATTENDING APPOINTMENTS WITH YOUR STUDENT TUTORTRAC ACCOUNT

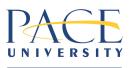

Learning Center

| Logging in to TutorTrac through the URL on campus:                                                                                                    | Section Reference → Construction → Construction |
|----------------------------------------------------------------------------------------------------|----------------------------------------------------------------------------------------------------|
| https://tutortrac.pace.edu/                                                                                                    | Compare     Compare     C  |
| Once on this page please use your Pace credentials to log in (same login as your Pace Portal)                                                                                                    |                                                                                                    |
| Note: Suggested Browser is Mozilla Firefox<br>(Internet Explorer won't work well)                                                                                                    |                                                                                                    |
| Logging in to TutorTrac through the URL off campus:                                                                                                    | PACE UNIVERSITY                                                                                                    |
| http://rlib.pace.edu/login?url=https://tutortrac.pace.edu                                                                                                    | Library Patron Authentication<br>Contracts with our vendors require access to databases to be restricted to faculty, staff, and currently enrolled students at Pace University.                                                                                                    |
| Log in using your Pace credentials twice – once for library<br>then again for TutorTrac (same login as your Pace Portal)                                                                                                    | Current students, faculty, and staff access Login Regurds (Liber of Contrale (Liber y resources requires authentication using Paics and detailed authentication using Paics and detailed Pace Username: Pace Password: Dent Snow sour cuertame? / Dent Now your casesword? First time topole to source Pace contral                                                                                                    |
| Note: Suggested Browser is Mozilla Firefox<br>(Internet Explorer won't work well)                                                                                                    | Authenticate                                                                                                    |
| <ul> <li>Searching Availability</li> <li>Select 'Search Availability' from the main page</li> <li>Dropdown on the left: select your desired center</li> <li>{NOTE: Both the "PLV In Person Supports" and "NYC In Person Supports" centers are in person appointments. All other centers are online sessions through ZOOM.}</li> <li>Select a course you would like tutoring for</li> <li>Select a time-frame and hit Search</li> <li>Tutor availability for the selected course will be displayed</li> <li>Select the time you wish to attend</li> </ul> | Center:   Center:   Center:   Choice RequireD   Form:   09/01/2017   To::   10/14/2017   Time:   10:00a to 10:00p   Intert the definition of 10:00p   Intert the definition of 10:00p   Intert the definition o                                                                                                    |
| <ul> <li>Make an Appointment</li> <li>After selecting your desired time, fill out the information including the reason and the topics to be covered</li> <li>You will get an automated email confirming your appointment</li> </ul>                                                                                                    | Appointments Entry       Staff: Vider Diaz         Staff: Vider Diaz       Staff: Vider Diaz         Staff: Vider Diaz       Staff: Vider Diaz         Staff: Vider Diaz       Staff: Vider Diaz         Staff: Vider Diaz       Staff: Vider Diaz         Staff: Vider Diaz       Staff: Vider Diaz         Staff: Vider Diaz       Staff: Vider Diaz         Staff: Vider Diaz       Staff: Vider Diaz         Staff: Vider Diaz       Staff: Vider Diaz         Staff: Vider Diaz       Staff: Vider Diaz         Staff: Vider Diaz       Staff: Vider Diaz         Staff: Vider Diaz       Staff: Vider Diaz         Diag       Staff: Vider Diaz         Diag       ,         You have scheduled the following appointment:         Time:       Staff: Capace         Diag:       If you are taking part in a remote session. The required password is                                                                                                    |

## Access for Online Appointments (via ZOOM)

- The password can be found in your confirmation / reminder email.
- **Ten minutes** prior to your scheduled appointment you will see an option to "Enter ONLINE Appointment (as seen to right). Click to enter and use the password provided in your email. This link will be here for the duration of the appointment should you get disconnected.
- Note: The link will not be available if you are too early (i.e. for a 10:00 appointment the **earliest** you will have access to the link is 9:50.)

## **Cancelling an Appointment**

- Click the "x" found next to the appointment. Enter the reason and click "Confirm Cancellation"
- If there is not an "x" next to the appointment that means it is too late to cancel. There are no cancellations within 3 hours of the appointment. (This is indicated in red on the image in the row above.)
- If you miss 3 sessions during the semester you will be blocked from making any more appointments. This includes any type of appointment in TutorTrac for Academic Skills, Content or the Writing Center.

| Welcome! Class Schedule                                                                                                    |                                                                        |
|----------------------------------------------------------------------------------------------------|------------------------------------------------------------------------|
| Upcoming Appointments                                                                                                    |                                                                        |
| Upcoming Appointments                                                                                                    | Pace University Learning Centers Notice:                               |
| Upcoming Appointments                                                                                                    | Welcome to your Pace University Student                                |
|                                                                                                    | TutorTrac Account!                                                     |
| NYC Academic Skills Workshops appointment on 8/18/2020<br>at 1:30 PM with Sven Latinovic, section: Other (-1.3 hours from<br>now). No cancellations within 03:00 hours. | Access your visit history by:                                          |
| NYC Individual Academic Development appointment on                                                                                                    | Clicking on 'Visit History' to display all your visits                 |
| 8/18/2020 at 3:00 PM with Sven Latinovic, section: ECO 400                                                                                                    | *Note you may use the 'search' area thereafter to display              |
| 70677 202070 Seminar in Economic Theory (0.1 hours from now) .                                                                                                    | a specific date or all visits for a specific course*                   |
| No cancellations within 03:00 hours. Enter ONLINE                                                                                                    |                                                                        |
| Appointment Click to enter the                                                                                                    | ONLINE appointment                                                     |
|                                                                                                    | Search for available tutoring sessions by:                             |
|                                                                                                    | ·                                                                      |
|                                                                                                    | 1) Clicking on 'Search Availability'                                   |
|                                                                                                    | 2) Select either the NYC or PLV Tutoring Center                        |
|                                                                                                    | 3) Select the course, date, and time period                            |
|                                                                                                    | 4) A schedule will then appear with all available tutors               |
|                                                                                                    | If you have any questions or issues places contact us via              |
|                                                                                                    | If you have any questions or issues please contact us via<br>email at: |
|                                                                                                    |                                                                        |
|                                                                                                    |                                                                        |
|                                                                                                    |                                                                        |
|                                                                                                    |                                                                        |
|                                                                                                    |                                                                        |
| etails:<br>.V Writing Center appointment o<br>az, reason: Cover Letter, section<br>rallel & Dis Comp                                                                    | n 8/20/2020 at 12:30 PM with Victor<br>n: CS 610 71258 202070 Intro to |
|                                                                                                    |                                                                        |
| Reason:                                                                                                    |                                                                        |
|                                                                                                    | lte,                                                                   |
|                                                                                                    |                                                                        |
|                                                                                                    |                                                                        |
|                                                                                                    |                                                                        |
| Keep Appointment                                                                                                    | Confirm Cancellation                                                   |
| Keep Appointment                                                                                                    | Confirm Cancellation                                                   |
| Keep Appointment                                                                                                    | Confirm Cancellation                                                   |
| Keep Appointment                                                                                                    | Confirm Cancellation                                                   |
| Keep Appointment                                                                                                    | Confirm Cancellation                                                   |
| Keep Appointment                                                                                                    | Confirm Cancellation                                                   |
| Keep Appointment                                                                                                    | Confirm Cancellation                                                   |
| Keep Appointment                                                                                                    | Confirm Cancellation                                                   |
| Keep Appointment                                                                                                    | Confirm Cancellation                                                   |
| Keep Appointment                                                                                                    | Confirm Cancellation                                                   |
| Keep Appointment                                                                                                    | Confirm Cancellation                                                   |
| Keep Appointment                                                                                                    | Confirm Cancellation                                                   |
| Keep Appointment                                                                                                    | Confirm Cancellation                                                   |
| Keep Appointment                                                                                                    | Confirm Cancellation                                                   |
| Keep Appointment                                                                                                    | Confirm Cancellation                                                   |
| Keep Appointment                                                                                                    | Confirm Cancellation                                                   |
| Keep Appointment                                                                                                    | Confirm Cancellation                                                   |
| Keep Appointment                                                                                                    | Confirm Cancellation                                                   |